# (⼀社)北⾠会ライブ視聴マニュアル

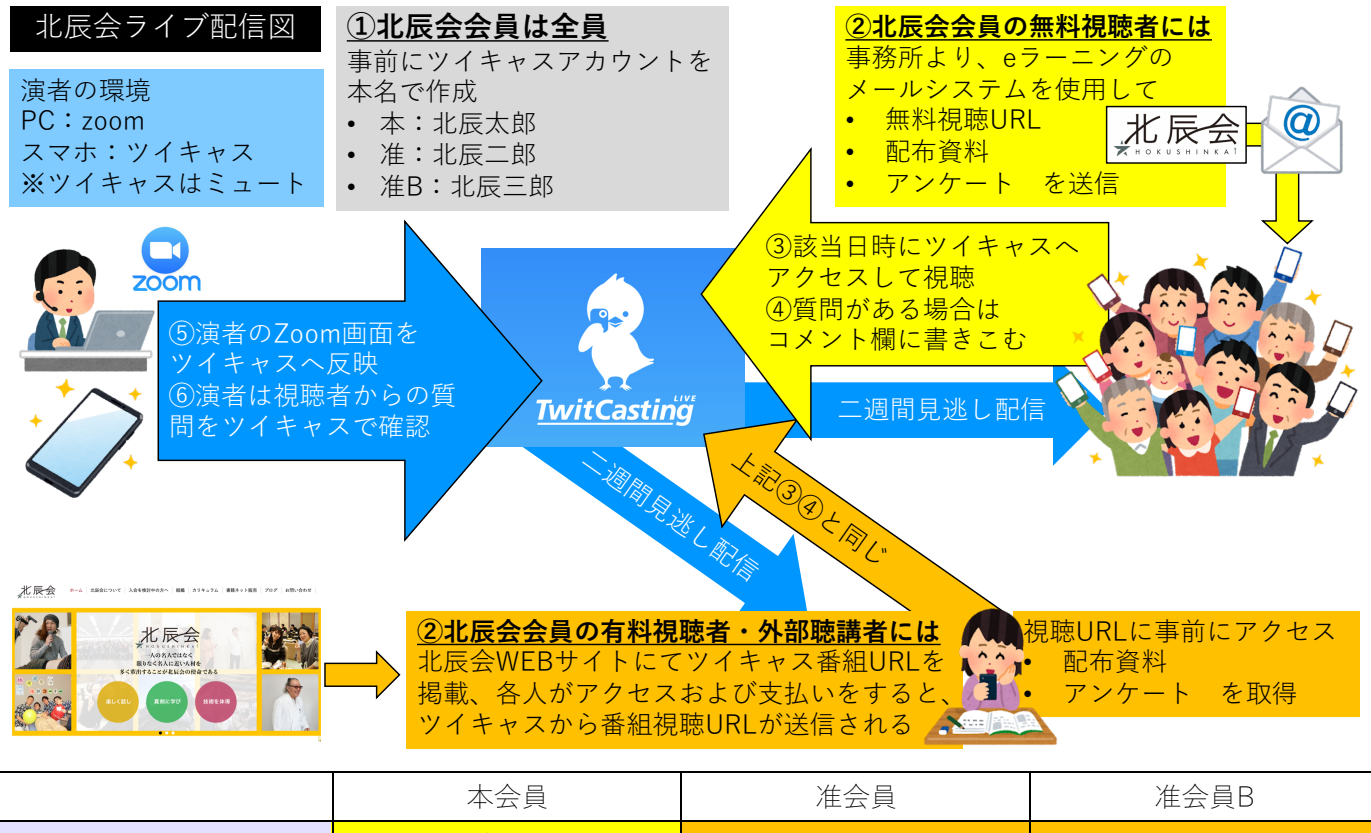

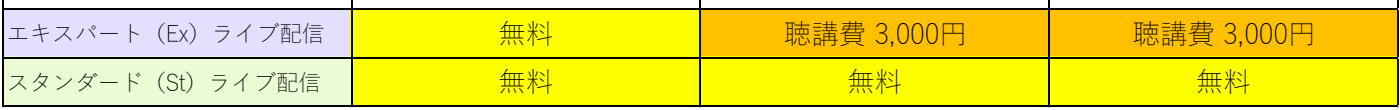

### ①「ツイキャス」アカウント作成時の注意事項

(一社) 北辰会のライブ配信を視聴には、必ずご自身で『ツイキャス』にアクセス し、個⼈アカウントを作成して下さい。→https://twitcasting.tv ① 画⾯右上「ログイン」から「アカウント作成」を⾏って下さい。

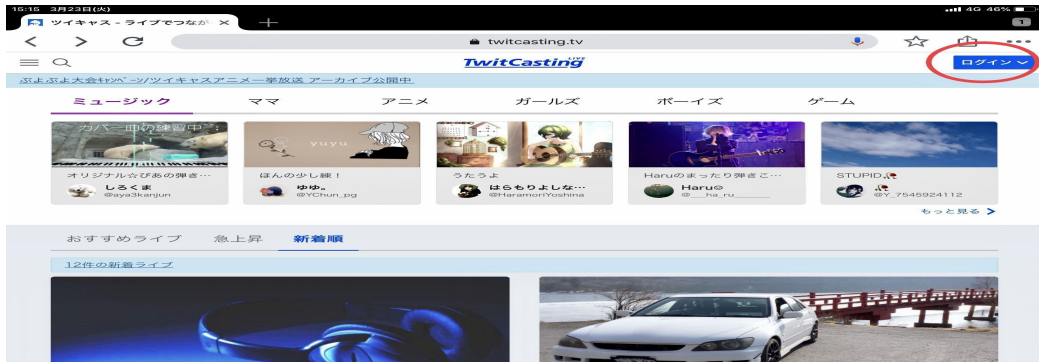

② 個人情報を入力する際、以下のことに注意下さい。

「アカウントID」

⾃由にご記⼊ください。(北⾠会会員IDとは異なります)

「お名前」会員確認ため、会員種別:フルネームを漢字で作成

本会員→本:北⾠太郎

准会員→准:北辰二郎

准会員B→准B:北辰三郎

ø FacebookやTwitterのアカウントでツイキャスに⼊るとアカウント名の変更がで きません。

(FBやTwitterのアカウント名に固定されてしまう)

- 「年齢確認」どちらかにチエック、「利⽤規約・プライバシーポリシー」確認 後、チェック
- 「私はロボットではありません」チェック、「キャスアカウント作成」を選択

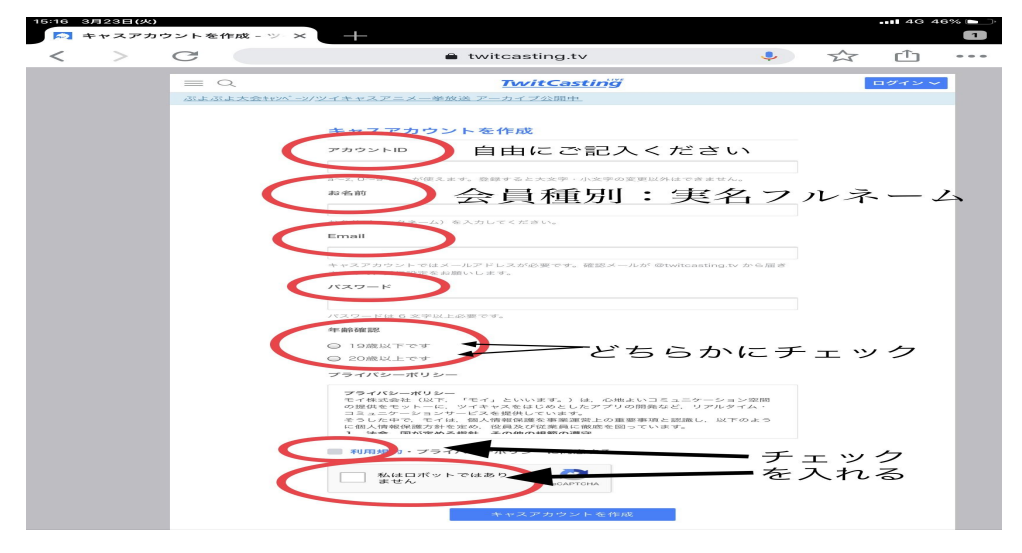

③ アカウント作成後、ツイキャスからのメール確認、URLをクリックし登録完了 です。

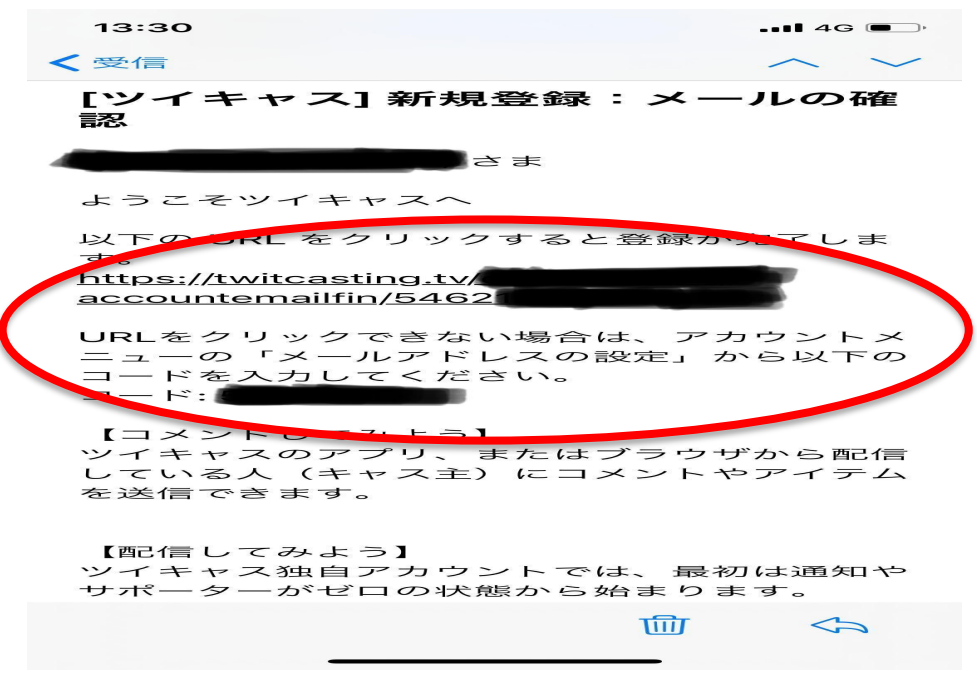

#### 北辰会会員無料視聴者マニュアル

【事前準備】

- 北辰会事務所より、eラーニングのメールシステムを使用して
- 無料視聴URL 、配布資料、アンケートを送付します。
- ※ 使用端末によってはLIVE中、資料が見えにくい場合があります。そのため事前 に印刷し、お⼿元に置かれる事をお勧めいたします。

【ライブ配信当⽇】

① 北⾠会事務所から送られてきた無料視聴URLにアクセス

② 「ツイキャス」にログインし、「ライブ視聴ページへ」を選択、視聴開始

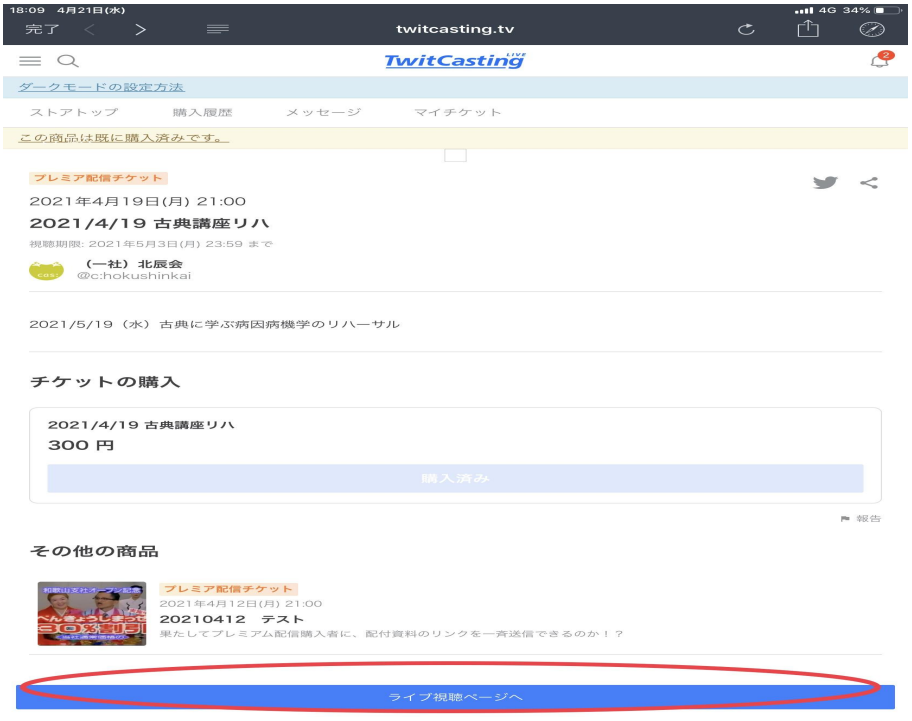

【ライブ視聴時の注意点】

- アイテムの使⽤は講義の妨げになります。ご遠慮ください。
- 質問等はコメント欄に記入ください。
- ø 時間の都合上、全ての質問に答えられない場合がございます。ご了承くださ い。

### 北辰会会員有料視聴者・外部聴講マニュアル

【事前準備】

- ① 事前にツイキャスアカウントを作成
	- 上記、「ツイキャスアカウント作成マニュアル」を参照

## 会員外の⽅は、「お名前」情報を、外:フルネームを漢字で作成 例) 外:北辰辰巳

※FacebookやTwitterのアカウントでツイキャスに入るとアカウント名の変更が できません。

- ② 北辰会WEBサイトTOPページNews欄に掲載している「●月●日 (一社) 北辰会 ライブ配信番組URL」にアクセス
- ③ ①で作成したアカウントでログインしチケット購入
- ø 途中、プライバシーポリシーにチェックを⼊れてください
- (4) 購入完了後、「ツイキャス」から購入完了メール受信
- ø ライブ3⽇前までに購⼊頂くと、事前にメールにて配布資料を送信致します。
- ※ 使用端末によってはライブ中、資料が見えにくい場合があります。そのため事 前に印刷し、お⼿元に置かれる事をお勧めいたします。

【ライブ配信当⽇】

- ① 購入完了メールから「ご購入の詳細は、以下のリンクからご確認いただけま す」のURLにアクセス
- ② 「ツイキャス」にログインし、「ライブ視聴ページ」を選択、視聴開始

【ライブ視聴時の注意点】

- アイテムの使⽤は講義の妨げになります。ご遠慮ください。
- 質問等はコメント欄に記入ください。
- ø 時間の都合上、全ての質問に答えられない場合がございます。ご了承くださ い。